**VERSION: 3.2.6.00** 

Release date: 2017-5-12

Smart SDR/Cat/DAX compatibility: v2.0

### Introduction

This software is released and intended to be used with the following **FlexRadio Systems** radios: **Legacy** – F1500, F3000 and F5000.

**Signature** – 6300, 6500, 6700 and 6700R.

Additional radios utilizing 3<sup>rd</sup> party modified versions of **PowerSDR** software may also be used, but without author support or any guarantee of functionality.

## Upgrading to this Software Release

This Software Release is available via **DDUtil's** automatic update feature, the **DDUtil** Help menu or from the **DDUtil Wiki** download page.

http://k5fr.com/DDUtilV3wiki/index.php?title=Download

This new release may be installed over any existing release without uninstalling or removing any files. User settings and other files are preserved in special directories other than the install directory. While **DDUtil** can be installed in any directory it is recommended to use the default directory specified by the installer (C:\DDUtil\_V3) for documentation and compatibility purposes. Please report any bugs/defects to the **DDUtil Yahoo Group**.

# **Known Bugs and Limitations**

- DDUtil v3 is considered Beta software and as such may have bugs/defects that can cause your computer to become unstable and/or crash.
- 2. **DDUtil v3** works best with **Flex 6000** radios and not all features work with the older **Legacy** radios and is noted [F6K].

2017-07-25 Page 1 of 4

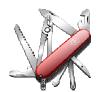

### Defects, Enhancements & New Features

### **MACRO COMMANDS**

- Added DD6BND{+|-} Moves band up (+) or down (-). Same as pressing the new or + buttons on the Misc panel (Annunciator group) [F6K].
- Added DDCW Use to enable/disable the CW Skimmer feature on the Features tab.
- Added DDSA{0|1} Toggle or turn on/off the new SteppIR Pause control

### **Macro Notes:**

- The DDSA macro has tree possible states:
  - DDSA; Will toggle the pause control (same as pressing the new Pause button in the SteppIR window).
  - o **DDSA1**; Will turn the SteppIR Pause feature on (controller disabled).
  - DDSA0; Will turn the SteppIR Pause feature off (controller enabled).
    - **Note:** The DDSD command is depreciated, but still active.
- A printable list of the DD6 macro commands can be found <u>here.</u>
- See the DDUtil CAT wiki page for a complete list of all macro commands with examples.

### **FEATURES**

- Auto Drive (Setup form: AutoDrive tab)
  - Repaired a defect so the **BOBC** option when checked will force the **Oper/Stby** control to **Stby** when **DDUtil** is started.
  - Repaired a defect so the **Drive Lock** option functions correctly for **F6K** radios.
- KPA500 Amplifier (KPA Feature Window)
  - o Refactored code to respond to the amp being turned off/on manually.
  - Reworked temperature window to display temp in F or C by single-clicking window (toggle).
- KAT500 Tuner (KAT Feature Window)
  - When using the built-in tuner added dialog to message window to show frequency, antenna selected and SWR when tuning finishes.

2017-07-25 Page 2 of 4

- Misc Panel (Main Display Window)
  - Forward & SWR power windows now show F6K radio Power/SWR if Oper/Stby switch is in Stby.
  - Added band up/down buttons (-/+) to the **Misc** panel (Annunciator group).
     Use these buttons to move up/down one band.

Caution: Do not press these buttons rapidly as the Radio/SSDR must have time to respond.

- Rotors (Setup form: Ant/Rtr tab)
  - o Added **60m** functionality to the **SteppIR Dipole** check box.
- SteppIR (SteppIR Window)
  - Added a Pause button to the form to disable the controller.

**Note:** Use this feature if you want to change bands and not have the antenna follow (not common for most). Also see the new **DDSA** macro [above] to remote this function.

- USB-8 Relay Board (Setup form: Features tab)
  - Added 2M band check box to the USB-8 relay board.
- W2 Watt Meter (Setup form: Watt Meter tab)
  - Refactored code to correctly display a second sensor. Also, rearranged and added controls to the W2 group (Watt Meter tab).
- WN2 Watt Meter (Setup form: Watt Meter tab)
  - Corrected sensor persistence for 15/17m.

### Other

- Refactored F6K code to compensate for delay when changing global profiles.
- Corrected other minor defects.
- o Refactored PA Volts code to display the correct power supply voltage (F6K).

2017-07-25 Page 3 of 4

## **Application Notes**

- 1. Make sure your Firewall and Anti-Virus/Malware programs consider **DDUtil** to be safe.
- 2. If this upgrade fails or doesn't work correctly it is usually due to the user configuration file being corrupted. Follow the directions in the <a href="Repairing a Corrupt User Settings File">Repairing a Corrupt User Settings File</a> section of the <a href="Trouble Shooting">Trouble Shooting</a> wiki article to reset it:

# End-User License Agreement

**DDUtil** (Data Decoder Utility) a software product.

### General

Except where otherwise noted, all of the documentation and software included in the DDUtil package and contained on the **DDUtil** web site (http://k5fr.com/DDUtilV3wiki/) is copyrighted material by Steve Nance (K5FR). Copyright (C) 2007-2014 Steve Nance (K5FR). All rights reserved.

### Warranty

This software is provided "as-is," without any express or implied warranty. In no event shall the author be held liable for any damages arising from the use of this software.

### Use

Permission is granted to use this software for personal use only and commercialization in any form is expressly denied. By using this software, you agree to the terms and conditions listed in this end-user license agreement.

### **Property Rights**

The source code for this application is the private intellectual property of Steve Nance (K5FR), it **IS NOT** Open Source and its use **IS NOT** granted without written permission from the author. The author does not contract for, is not affiliated with or directly employed by **Flex Radio Systems**.

Steve Nance (K5FR)
snance (at) charter (dot) net
<a href="http://k5fr.com/DDUtilV3wiki/index.php?title=Main-Page">http://k5fr.com/DDUtilV3wiki/index.php?title=Main-Page</a>

2017-07-25 Page 4 of 4